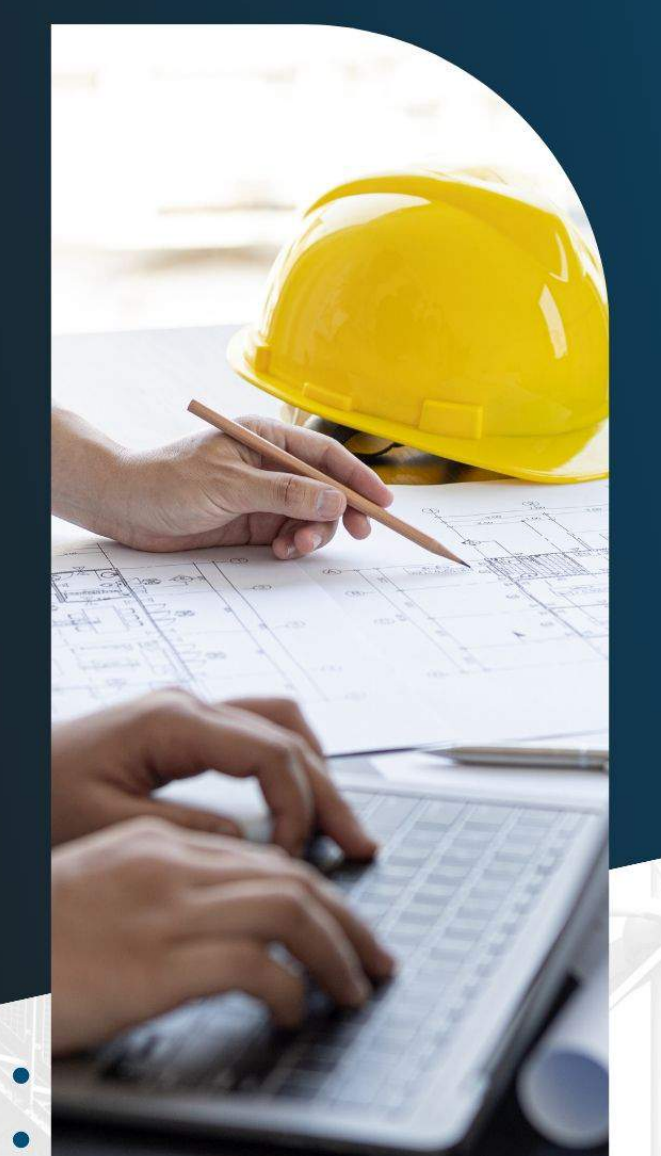

## **CADERNO DE** EXERCÍCIOS

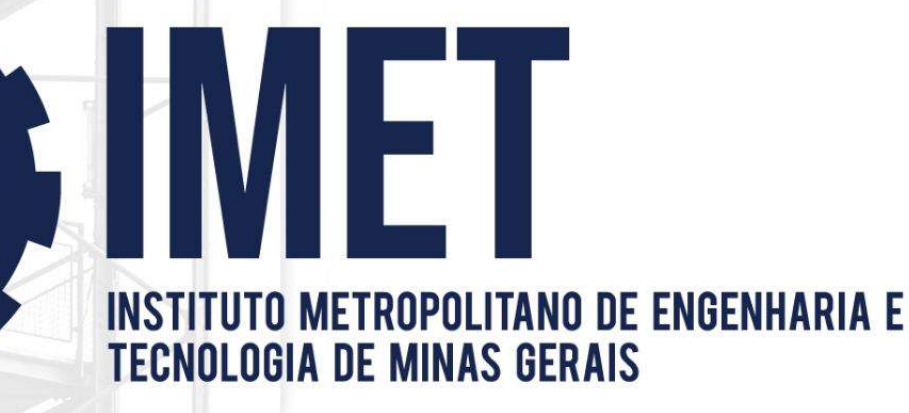

1. Utilizando o Edificius, crie um modelo 2D e 3D da planta a seguir: Carregue objetos Bim da biblioteca online para mobiliar a casa.

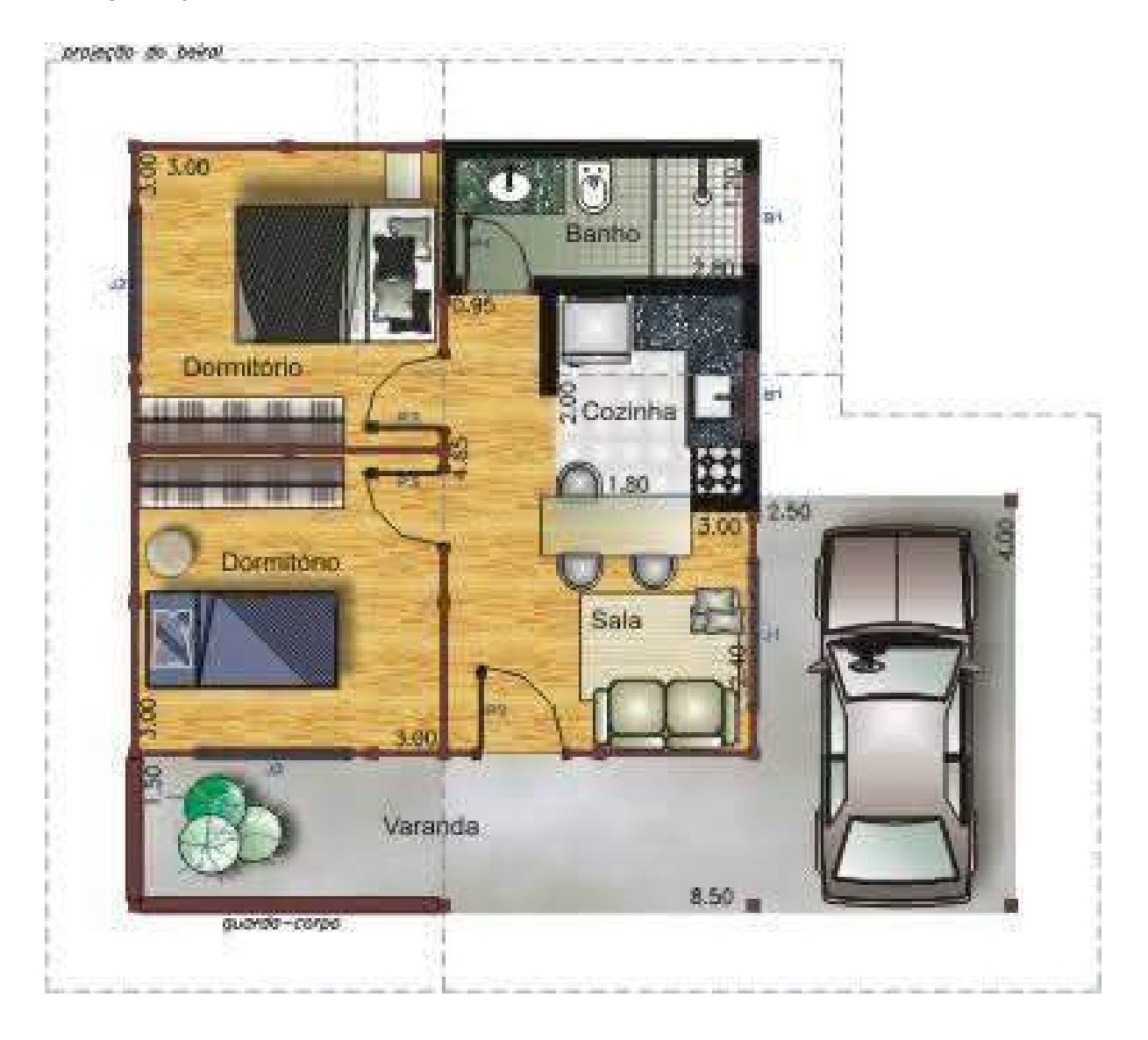

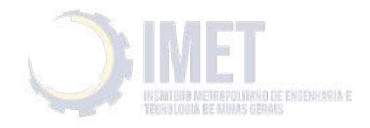

2. Utilizando o Edificius, crie um modelo 2D e 3D da planta a seguir:

Carregue objetos bim da biblioteca online para mobiliar a casa.

Utilize o Edificius Land para projetar a área dapiscina e o paisagismo da área externa.

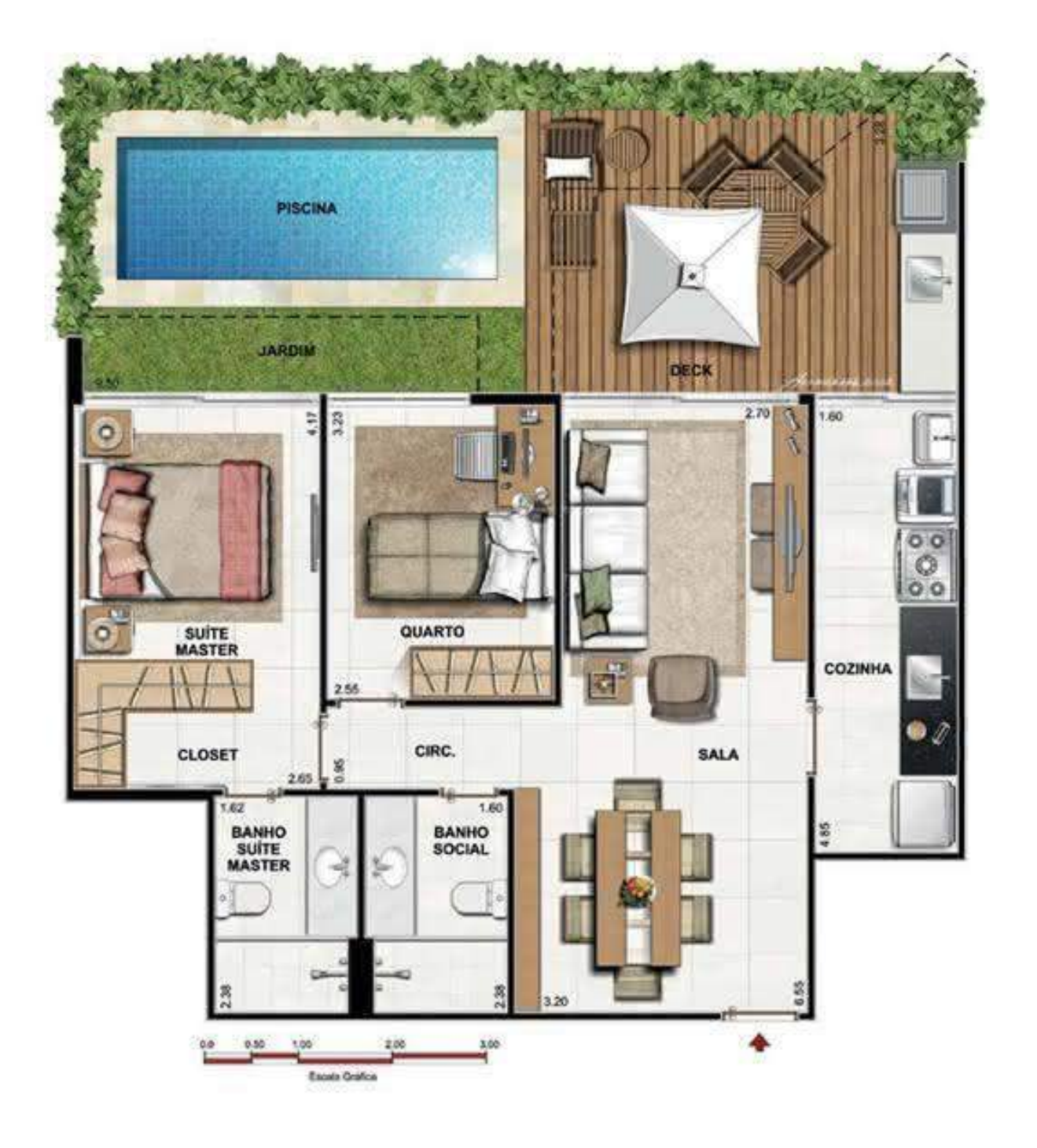

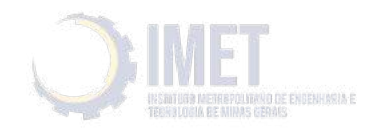

3. Utilizando o Edificius, crie um modelo 2D e 3D da planta a seguir: Carregue objetos bim da biblioteca online para mobiliar a casa. Utilize o Edificius Land para projetar o paisagismo da área externa.

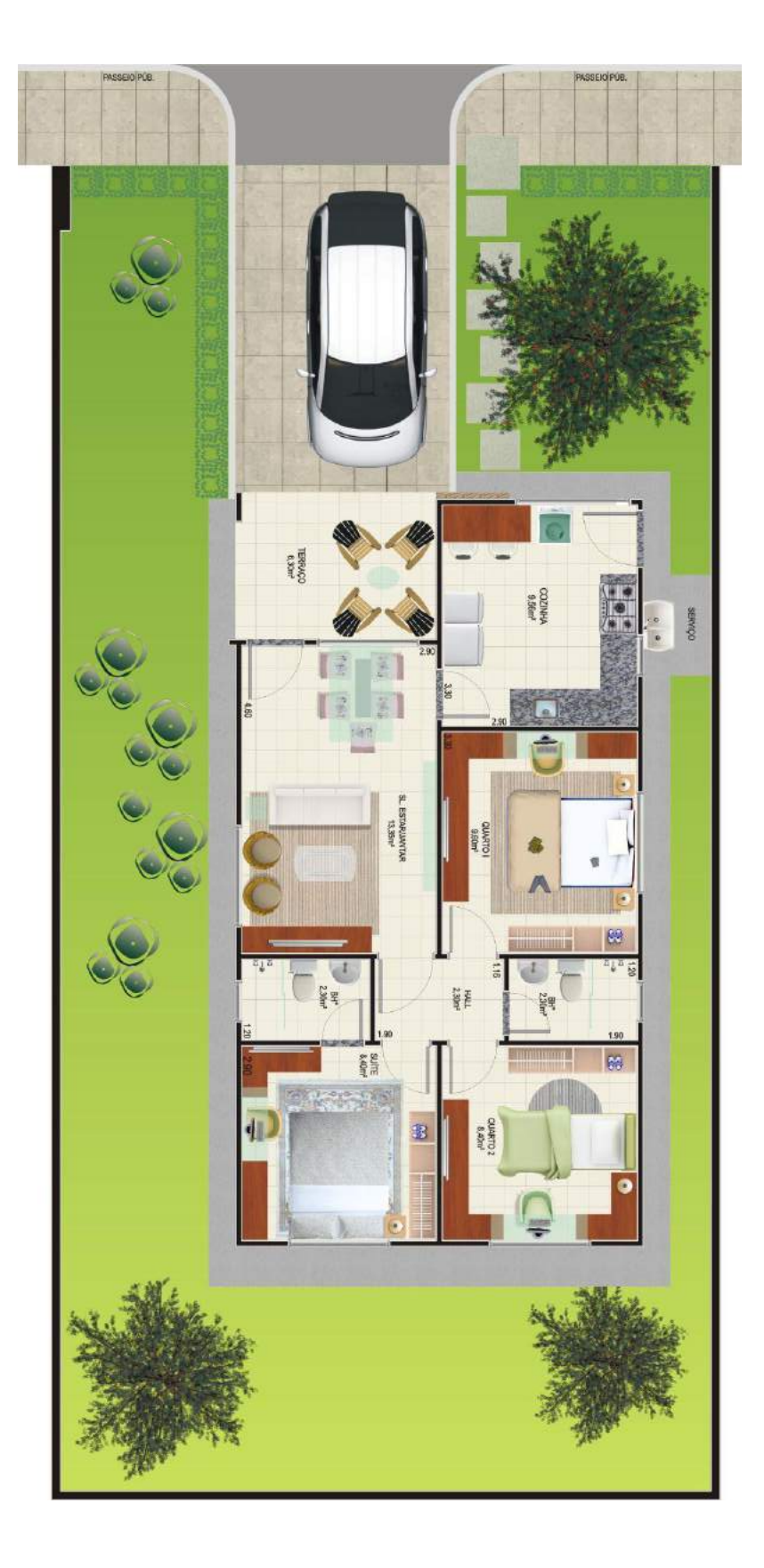

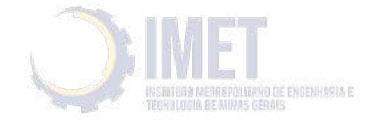

4. Utilizando o Edificius, crie um modelo 2De 3D da planta a seguir: Carregue objetos Bim da biblioteca online para mobiliar a casa. Utilize o Edificius Land para projetar o paisagismo da área de ventilação.

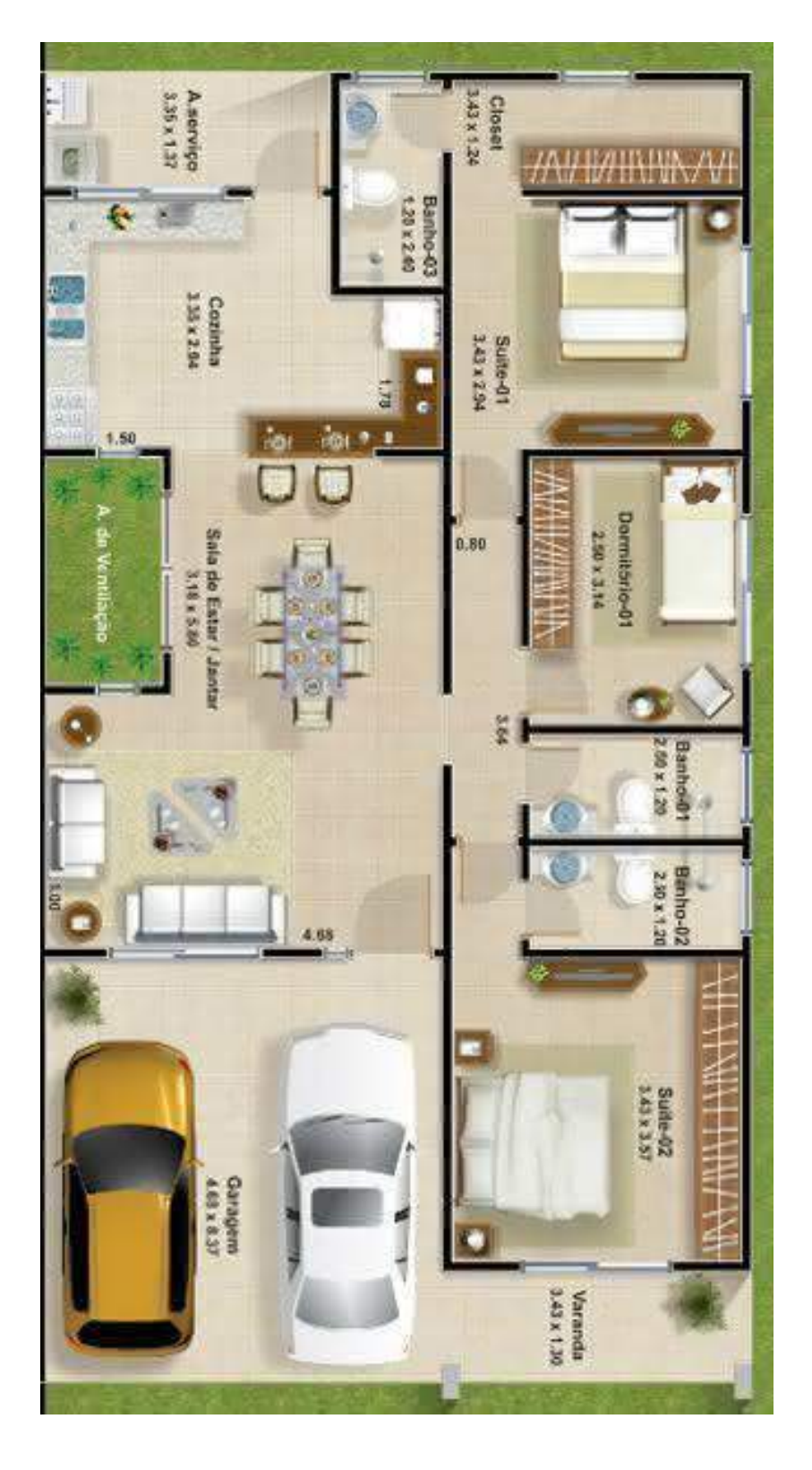

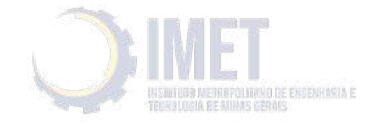

5. Utilizando o Edificius, crie um modelo 2D da planta a seguir: Carregue objetos Bim da biblioteca online para mobiliar a casa.

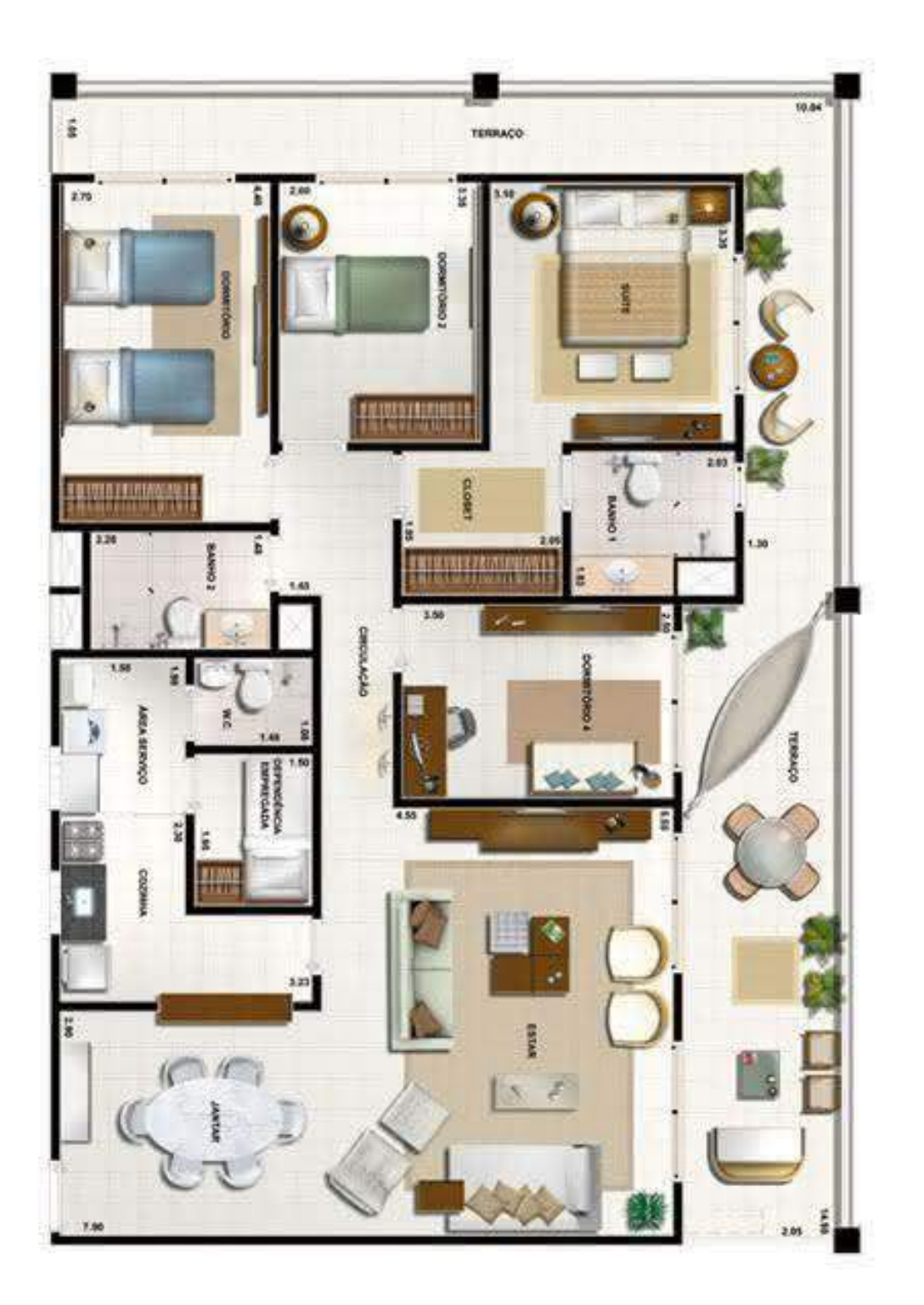

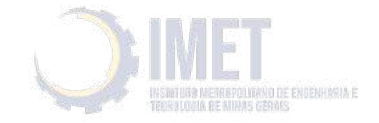

6. Utilizando o Software Edilus. desenvolva uma estrutura metálica seguindo os padrões do modelo mostrado abaixo.

As medidas podem ser de acordo com a sua idealização do projeto.

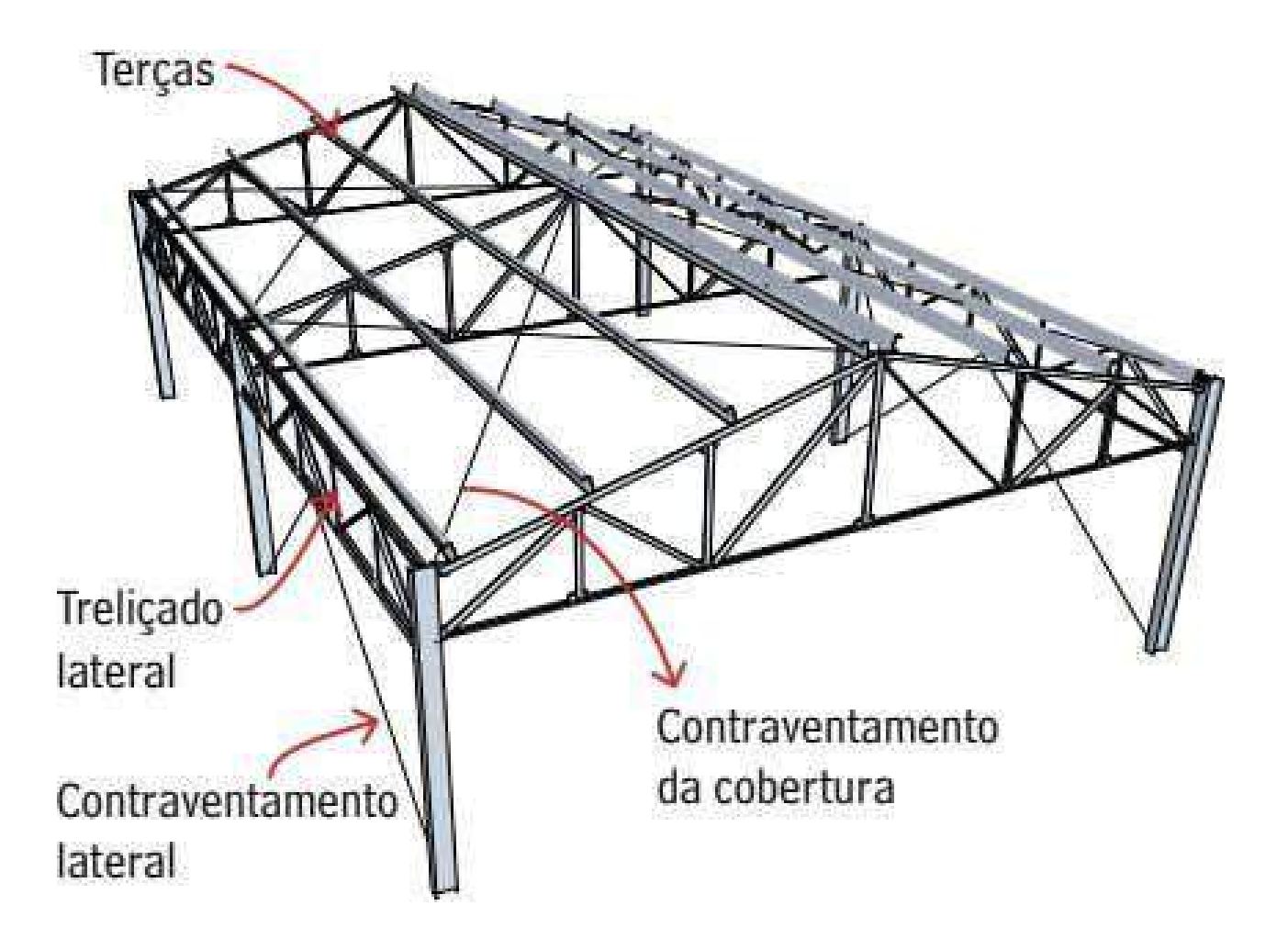

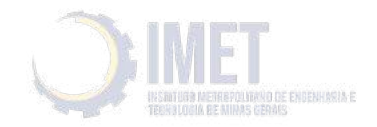

7. Utilizando o Software Primus IFC. desenvolva o orçamento da estrutura da planta abaixo, sem considerar os materiais de acabamento.

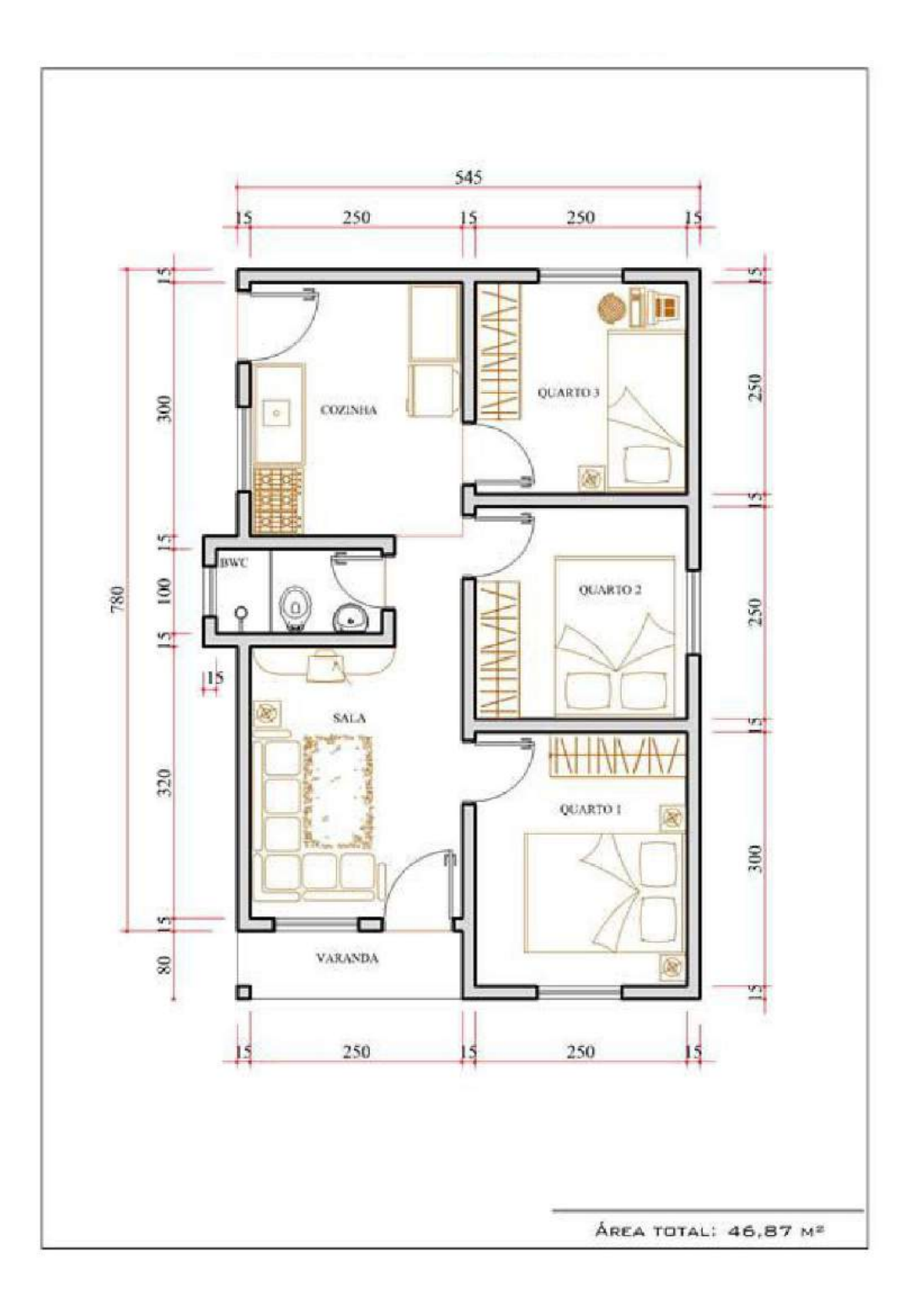

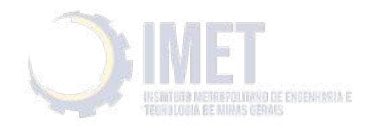

8. Utilizando o Software Primus IFC. desenvolva o orçamento da estrutura da planta abaixo, sem considerar os materiais de acabamento.

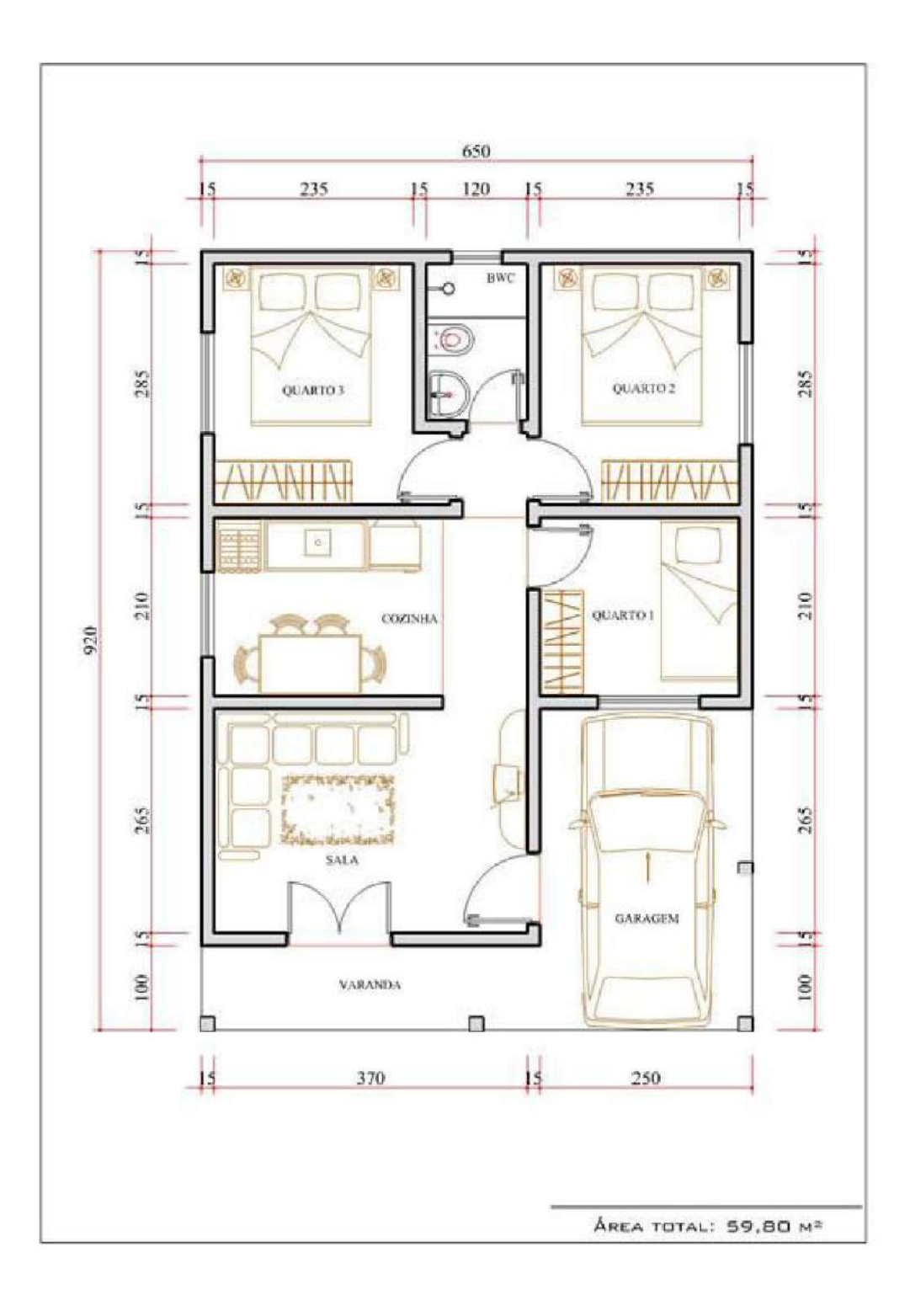

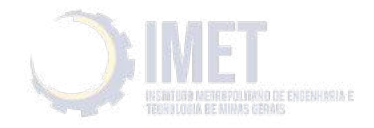

9. Utilizando o Software Kronus. desenvolva um cronograma da construção de acordo com a planta a seguir.

Também desenvolva o orçamento da estrutura da planta abaixo, sem considerar os materiais de acabamento utilizando o programa Primus IFC

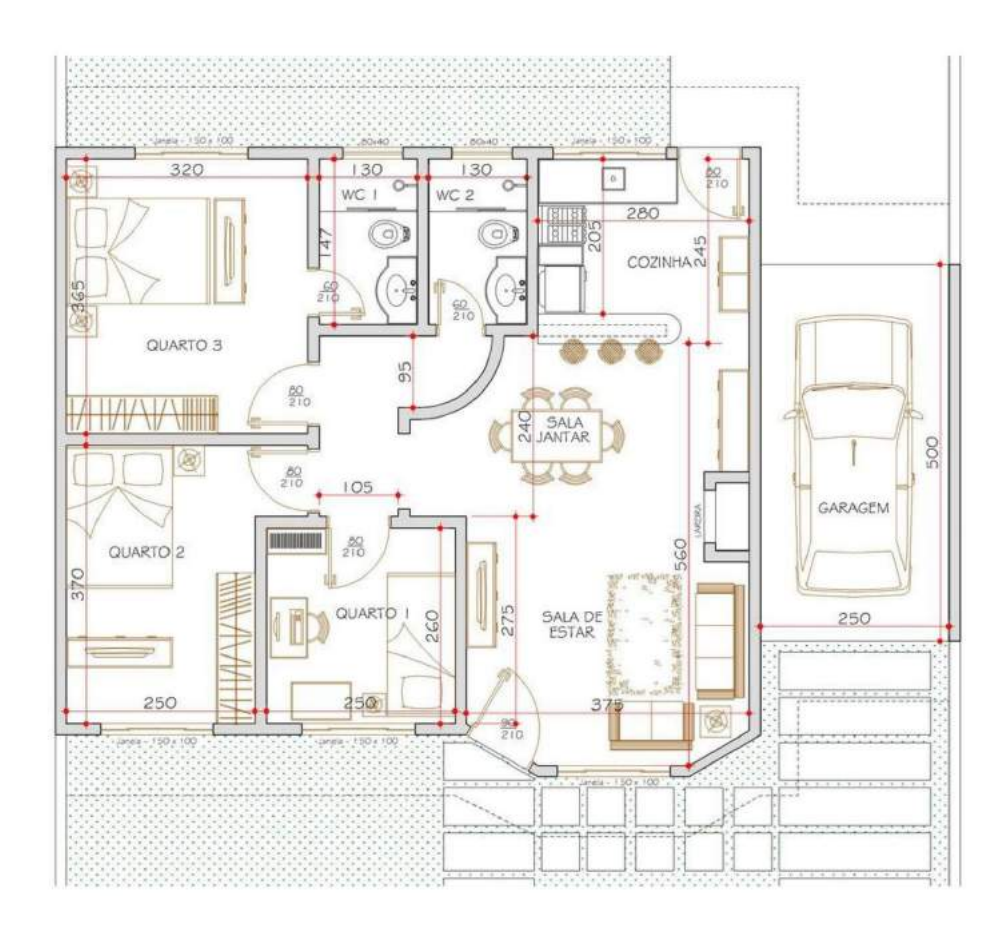

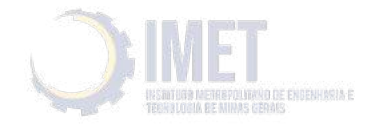

10. Utilizando o Edificius, crie um modelo 2De 3D da planta a seguir: Carregue objetos Bim da biblioteca online para mobiliar a casa. Utilize o Edificius Land para projetar o paisagismo da área externa.

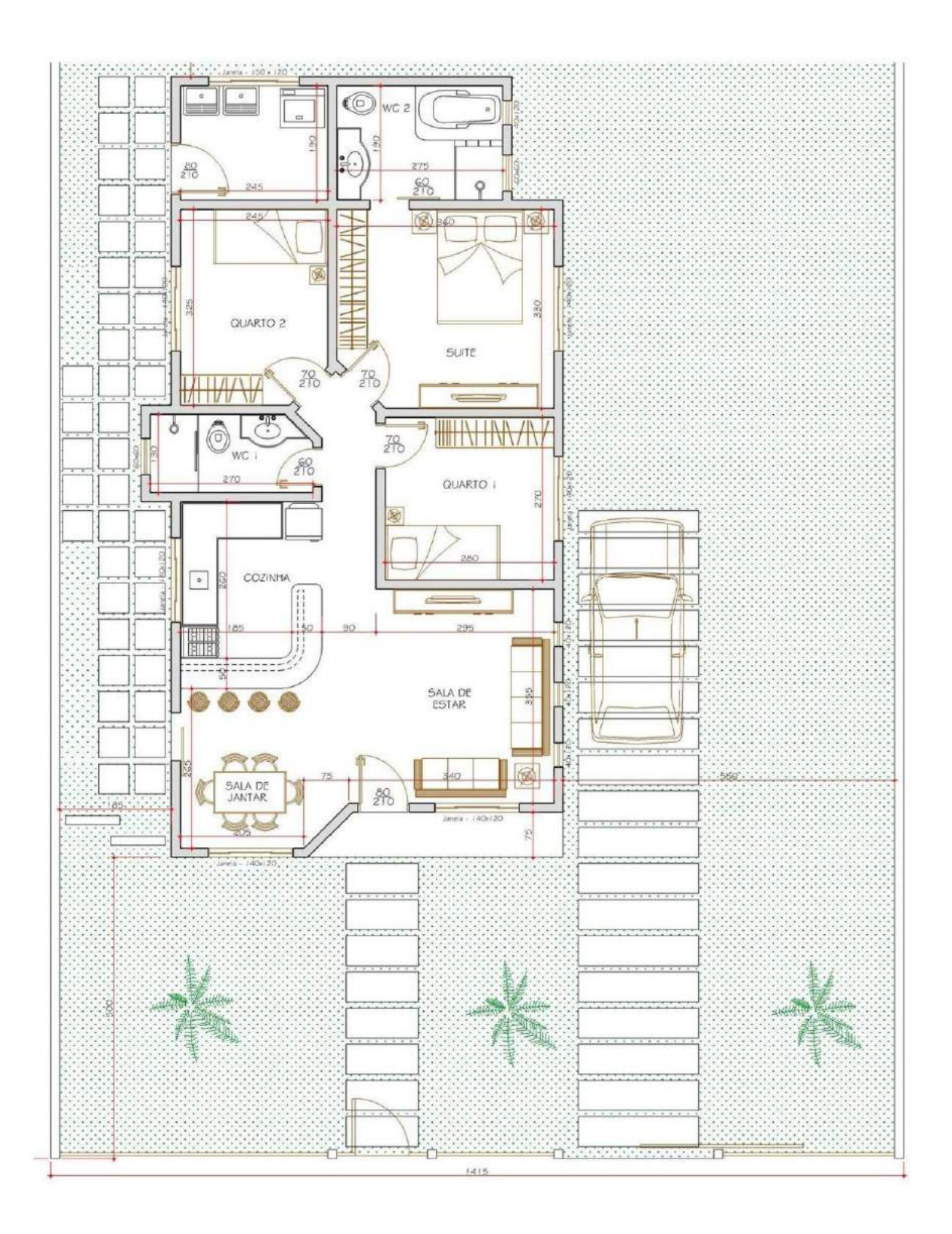

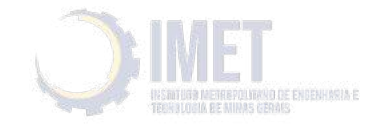

11. Utilizando o Edificius, crie um modelo 2De 3D da planta a seguir: Carregue objetos Bim da biblioteca online para mobiliar a casa. Utilize o Edificius Land para projetar o paisagismo da área externa e da área da piscina.

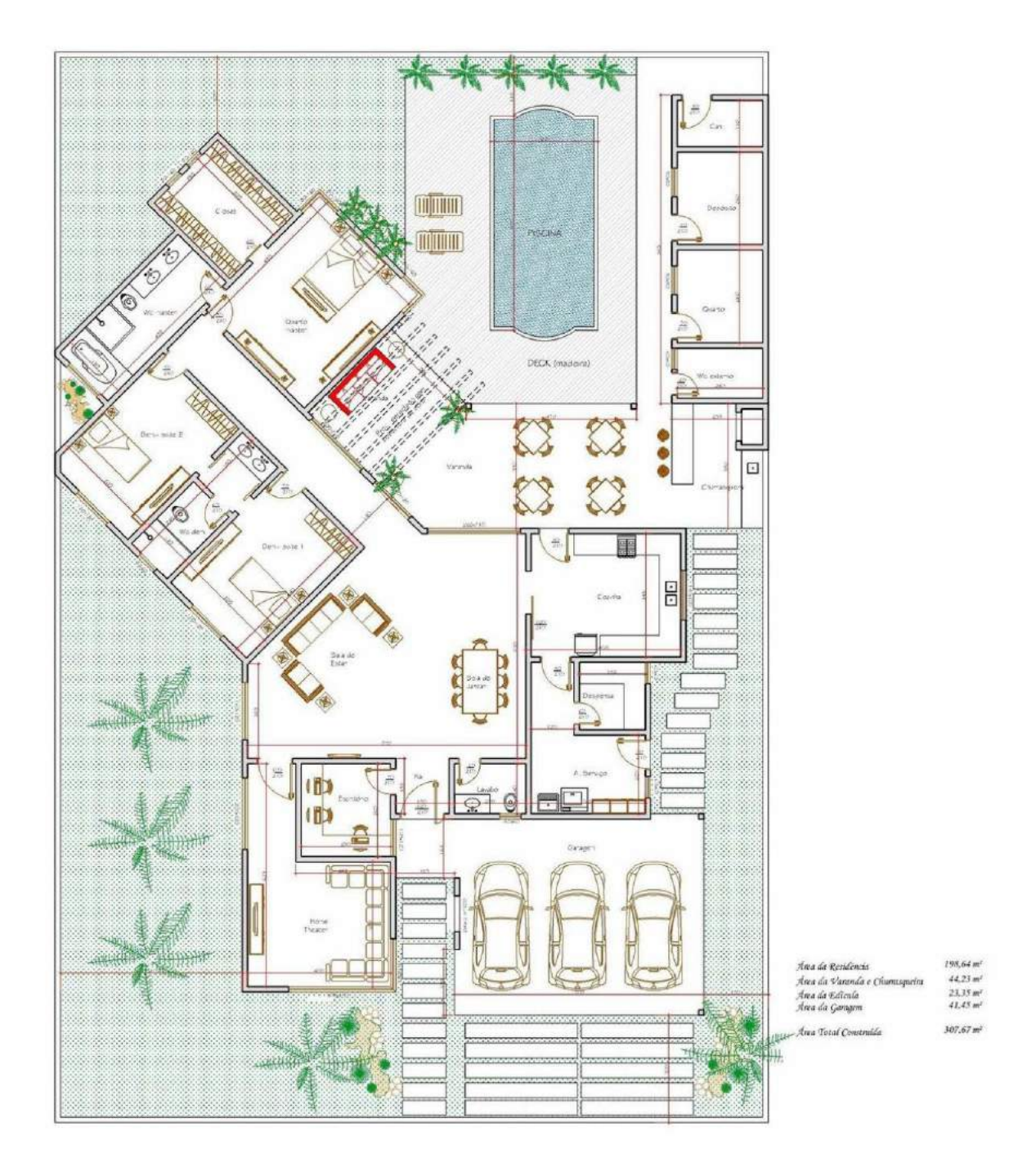

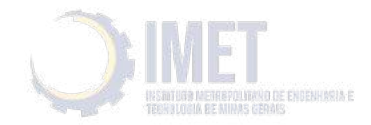

12. Utilizando o Edificius, crie um modelo 2De 3D da planta a seguir: Carregue objetos Bim da biblioteca online para mobiliar a casa. Utilize o Edificius Land para projetar o paisagismo da área externa e da área da piscina.

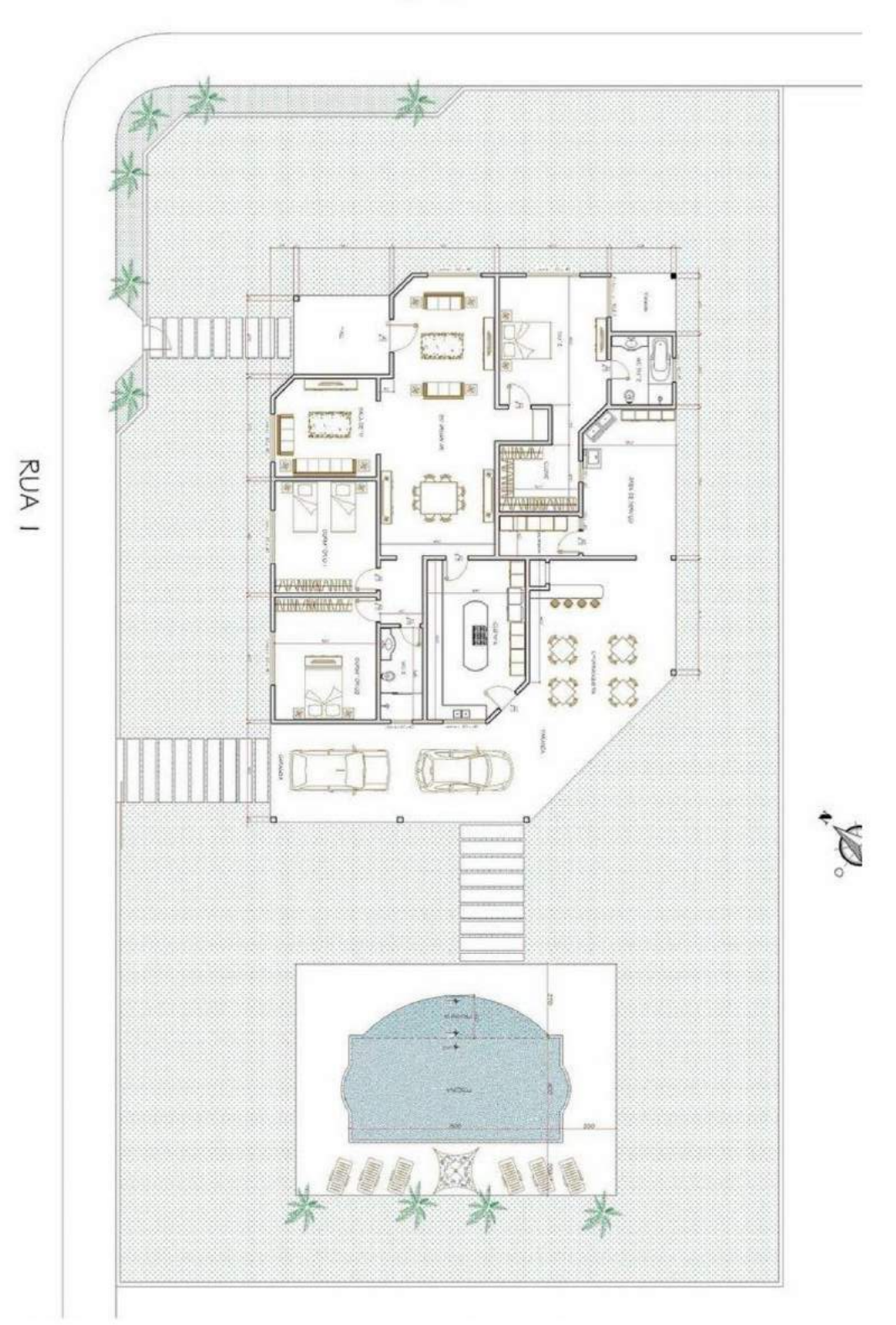

RUA<sub>2</sub>

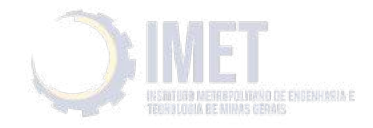

13. Utilizando o Edificius, crie um modelo 2De 3D da planta a seguir: Carregue objetos Bim da biblioteca online para mobiliar a casa. Utilize o Edificius Land para projetar o paisagismo da área externa. Com a ajuda do Solarius Faça um projeto de instalação fotovoltaica no telhado da construção.

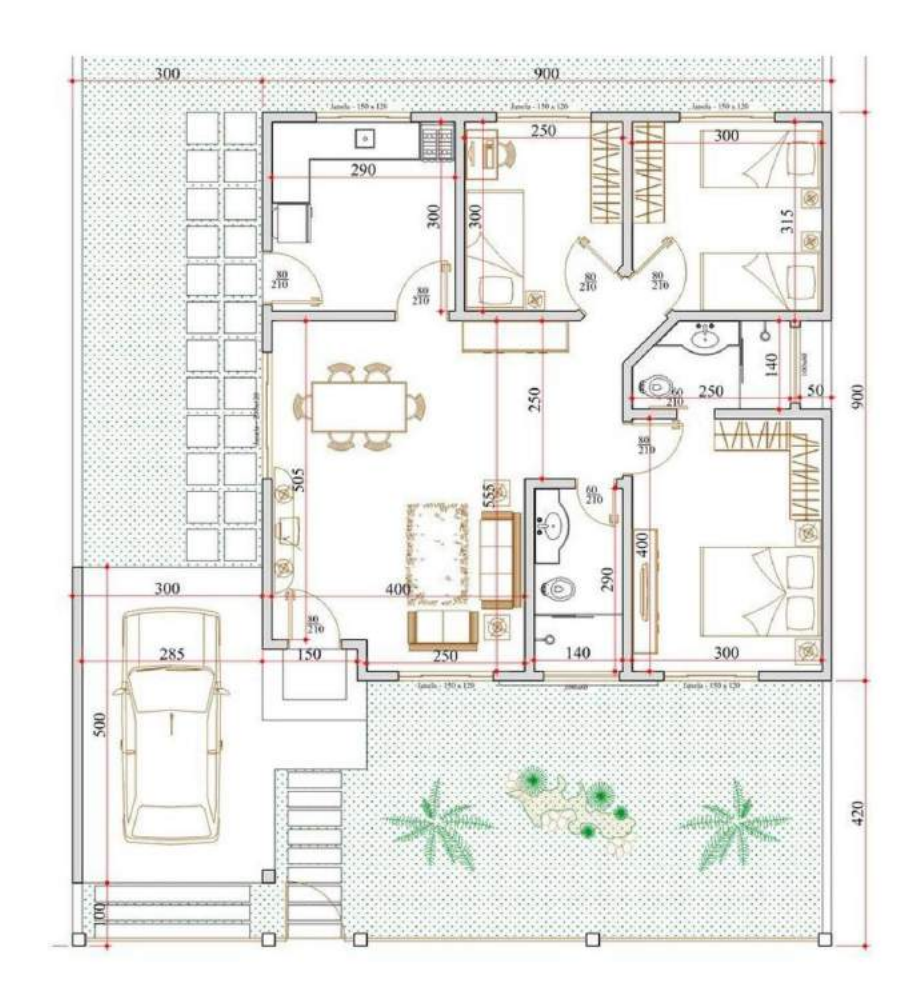

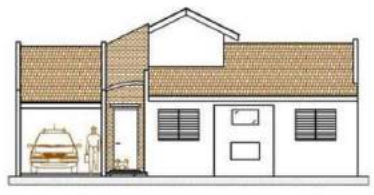

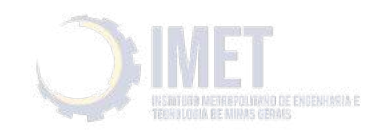

14. Utilizando o Edificius, crie um modelo 2De 3D da planta a seguir: Carregue objetos Bim da biblioteca online para mobiliar a casa. Utilize o Edificius Land para projetar o paisagismo da área externa e área da piscina. Com a ajuda do Certus, construa uma estrutura de andaimes para a execução do acabamento externo da casa.

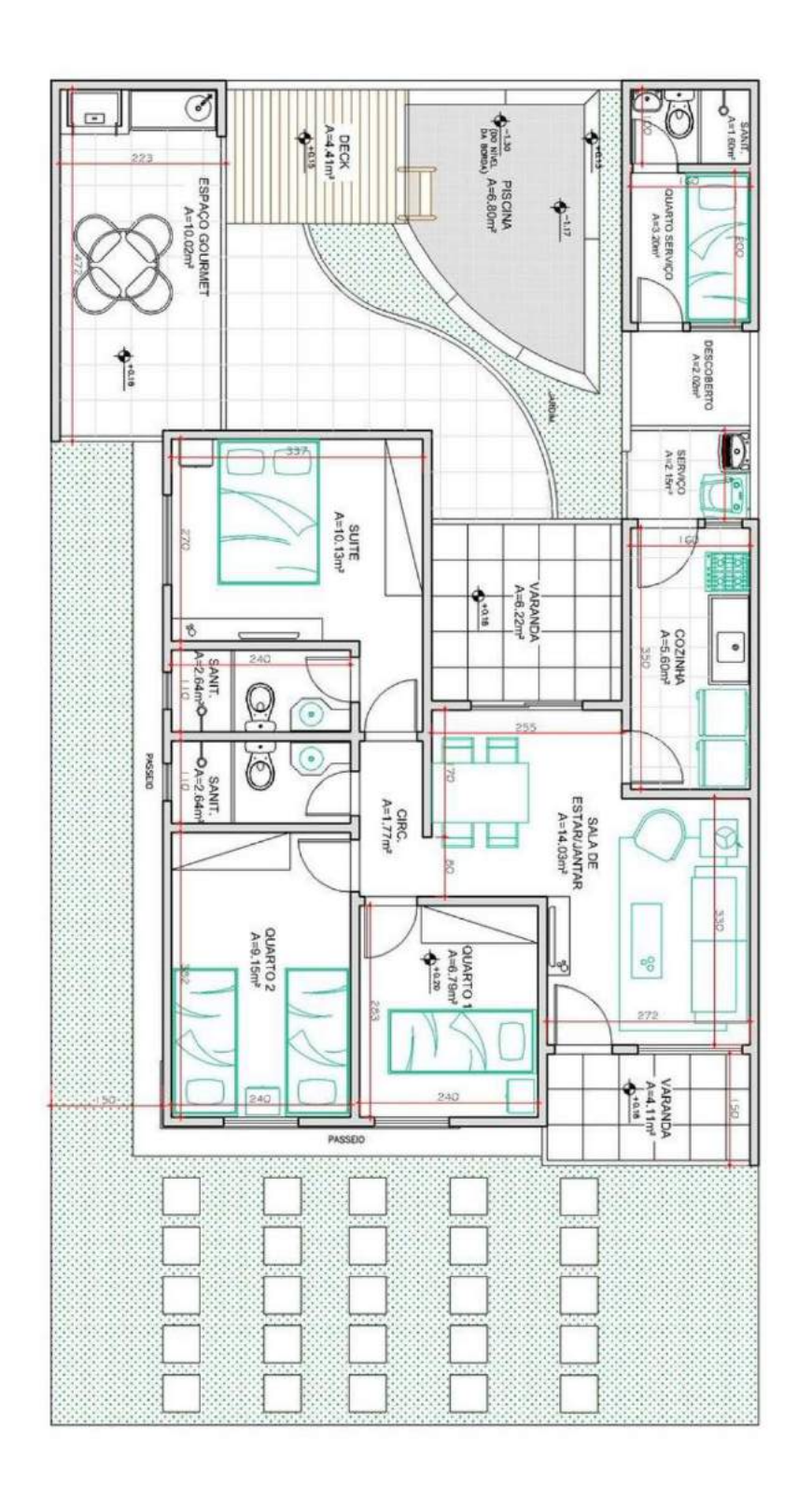

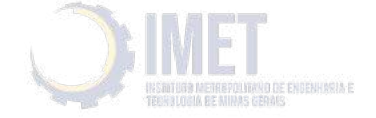

15. Utilizando o Edificius, crie um modelo 2De 3D da planta a seguir:

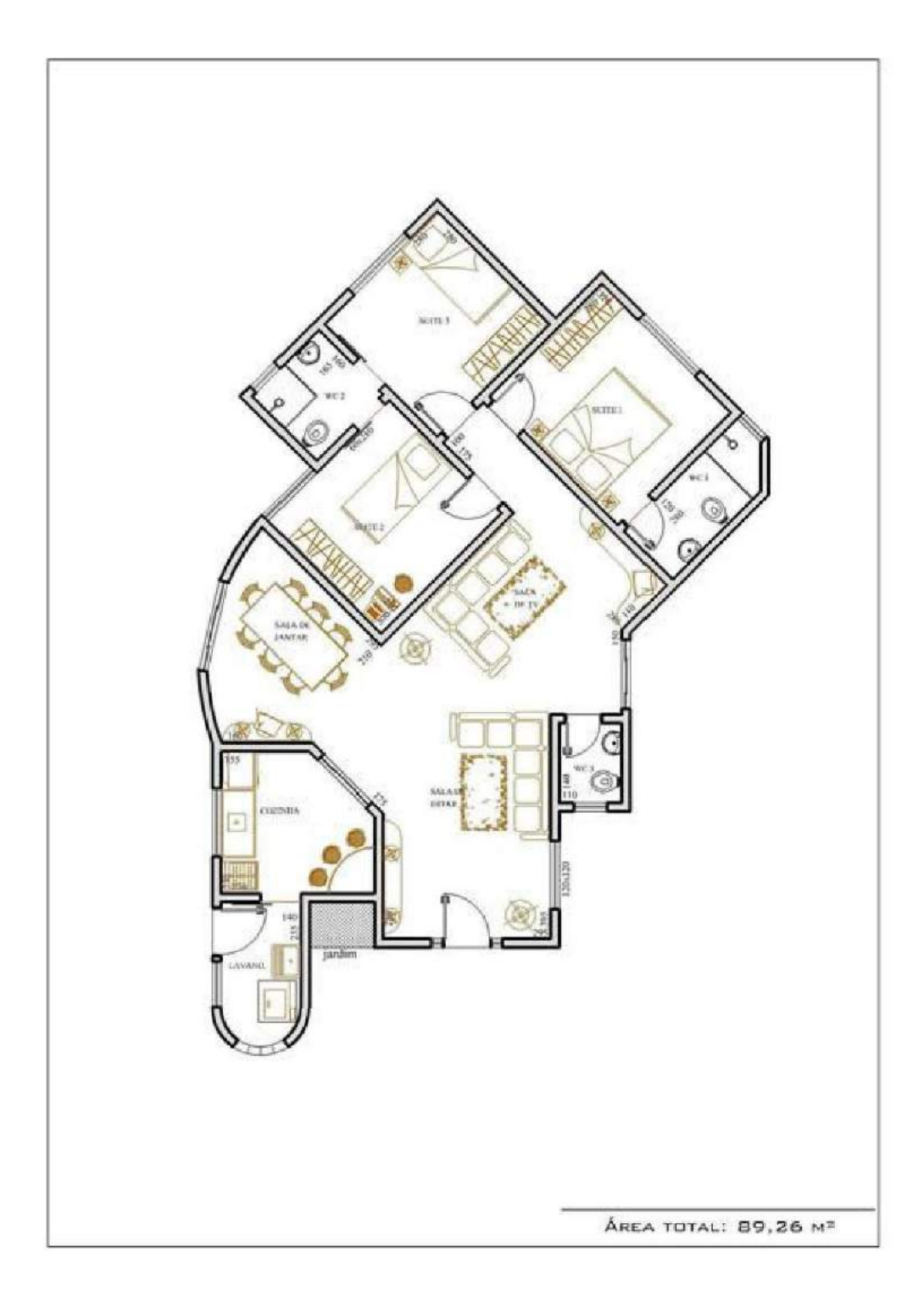

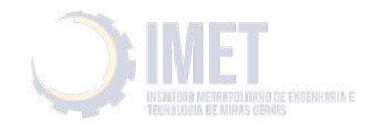

16. Utilizando o Edificius, crie um modelo 2De 3D da planta a seguir: Carregue objetos Bim da biblioteca online para mobiliar a casa. Utilize o Edificius Land para projetar o paisagismo da área externa.

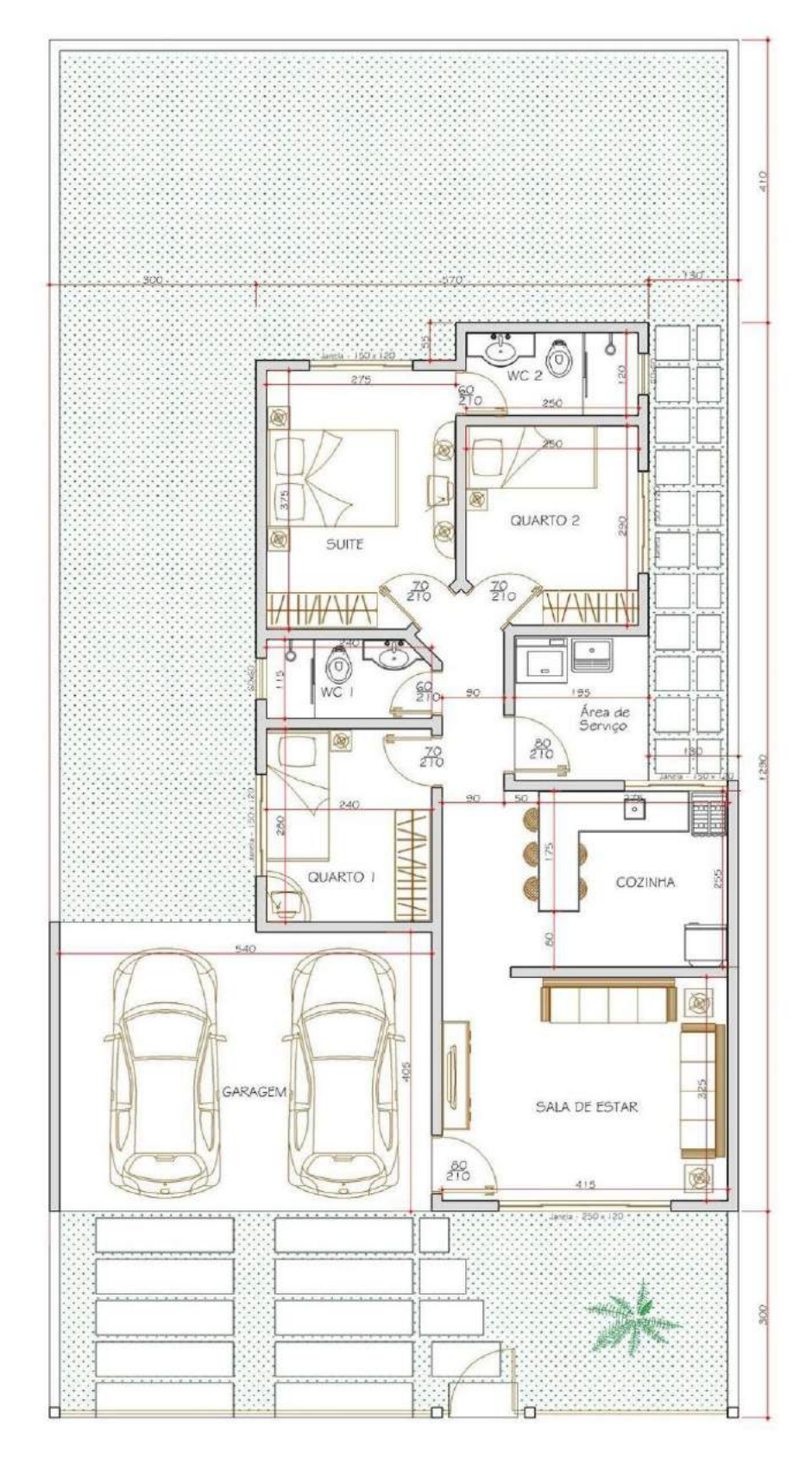

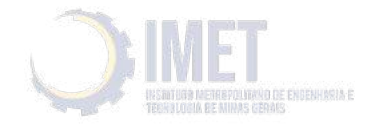

17. Utilizando o Edificius, crie um modelo 2De 3D da planta a seguir: Carregue objetos Bim da biblioteca online para mobiliar a casa. Utilize o Edificius Land para projetar o paisagismo da área externa e do jardim.

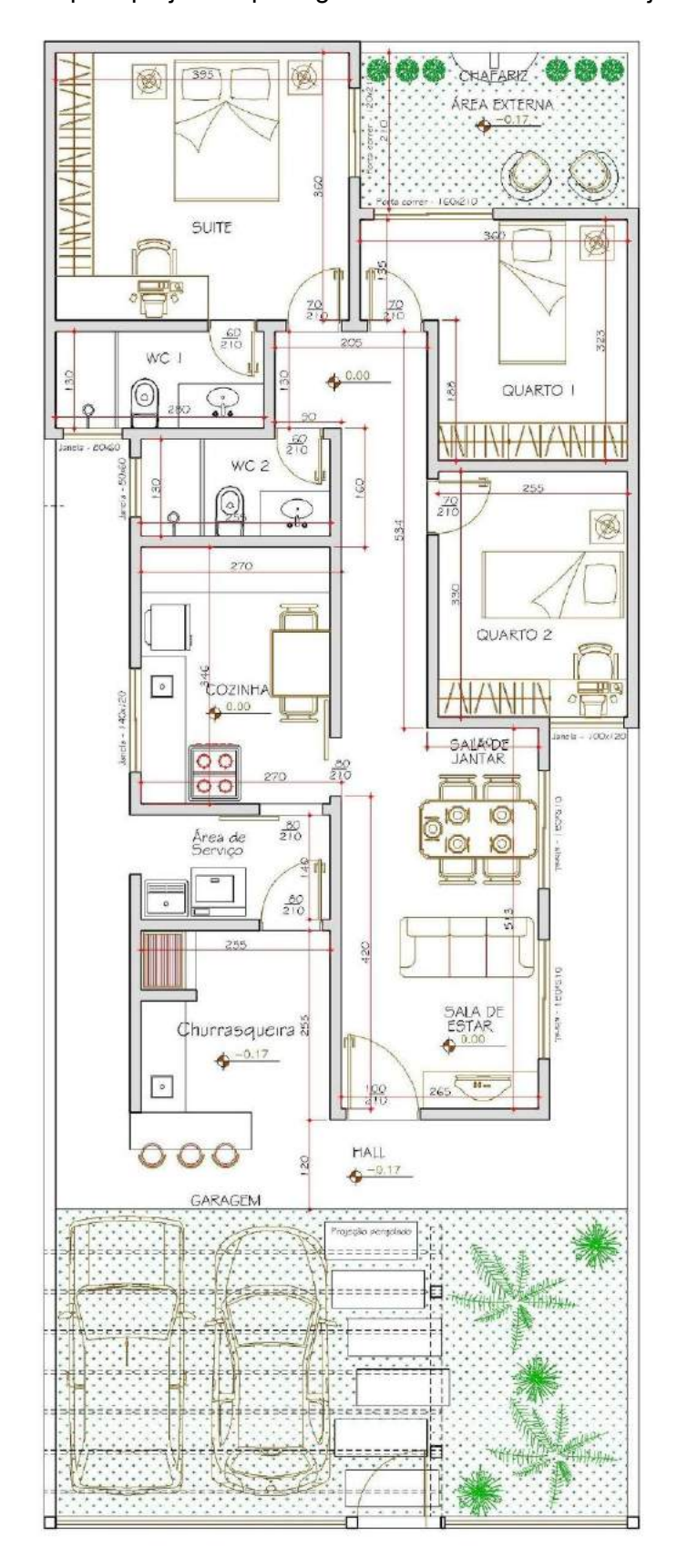

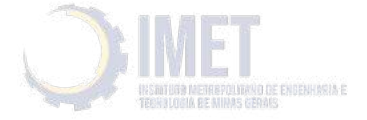

18. Utilizando o Edificius, crie um modelo 2De 3D da planta geminada a seguir: Carregue objetos Bim da biblioteca online para mobiliar a casa. Utilize o Edificius Land para projetar o paisagismo das áreas externas .

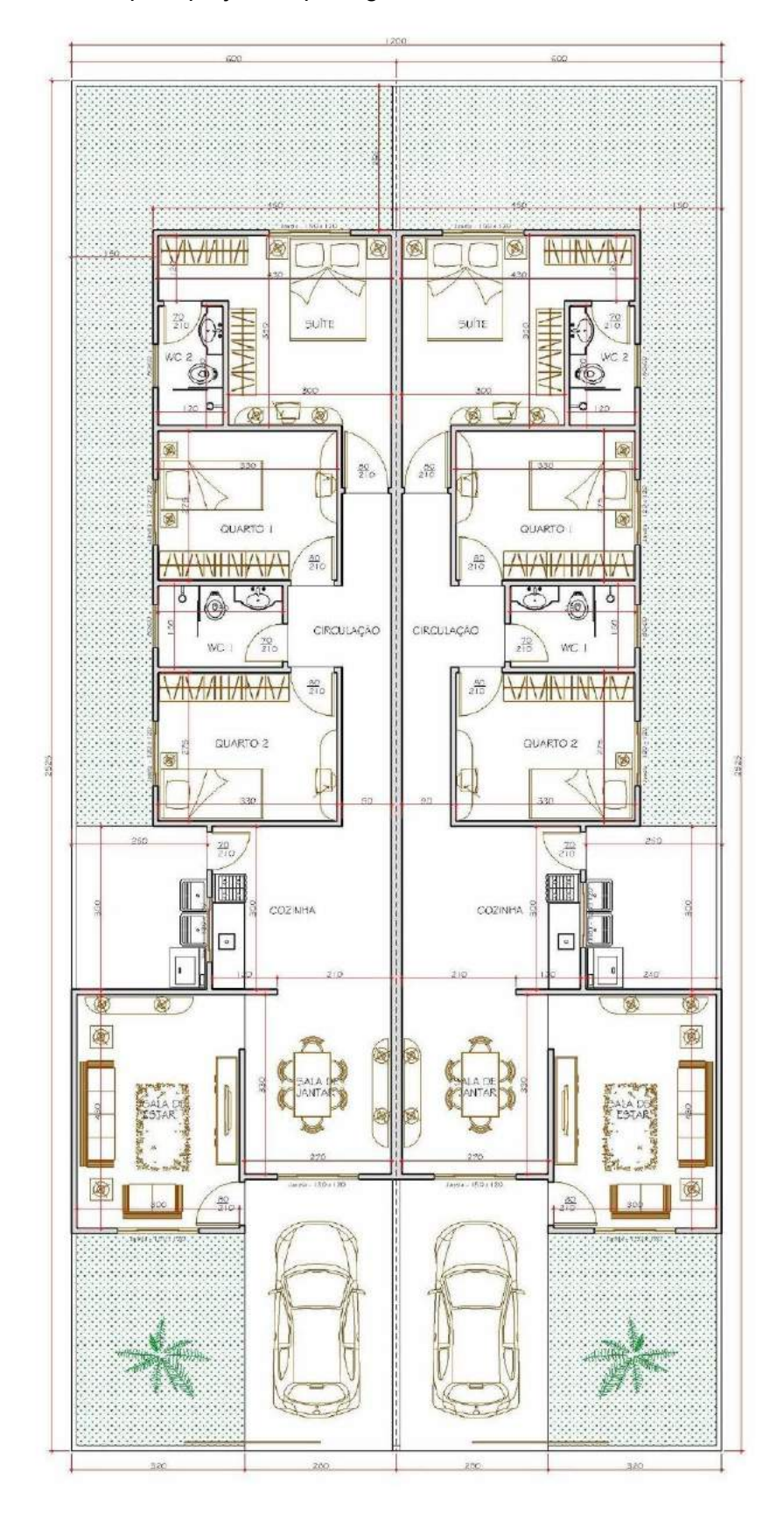

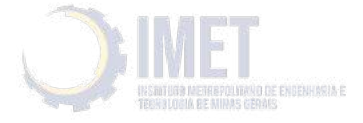

19. Utilizando o Edificius, crie um modelo 2De 3D da planta a seguir: Carregue objetos Bim da biblioteca online para mobiliar a casa.. Com a ajuda do Certus, construa uma estrutura de andaimes para a execução do acabamento externo da casa.

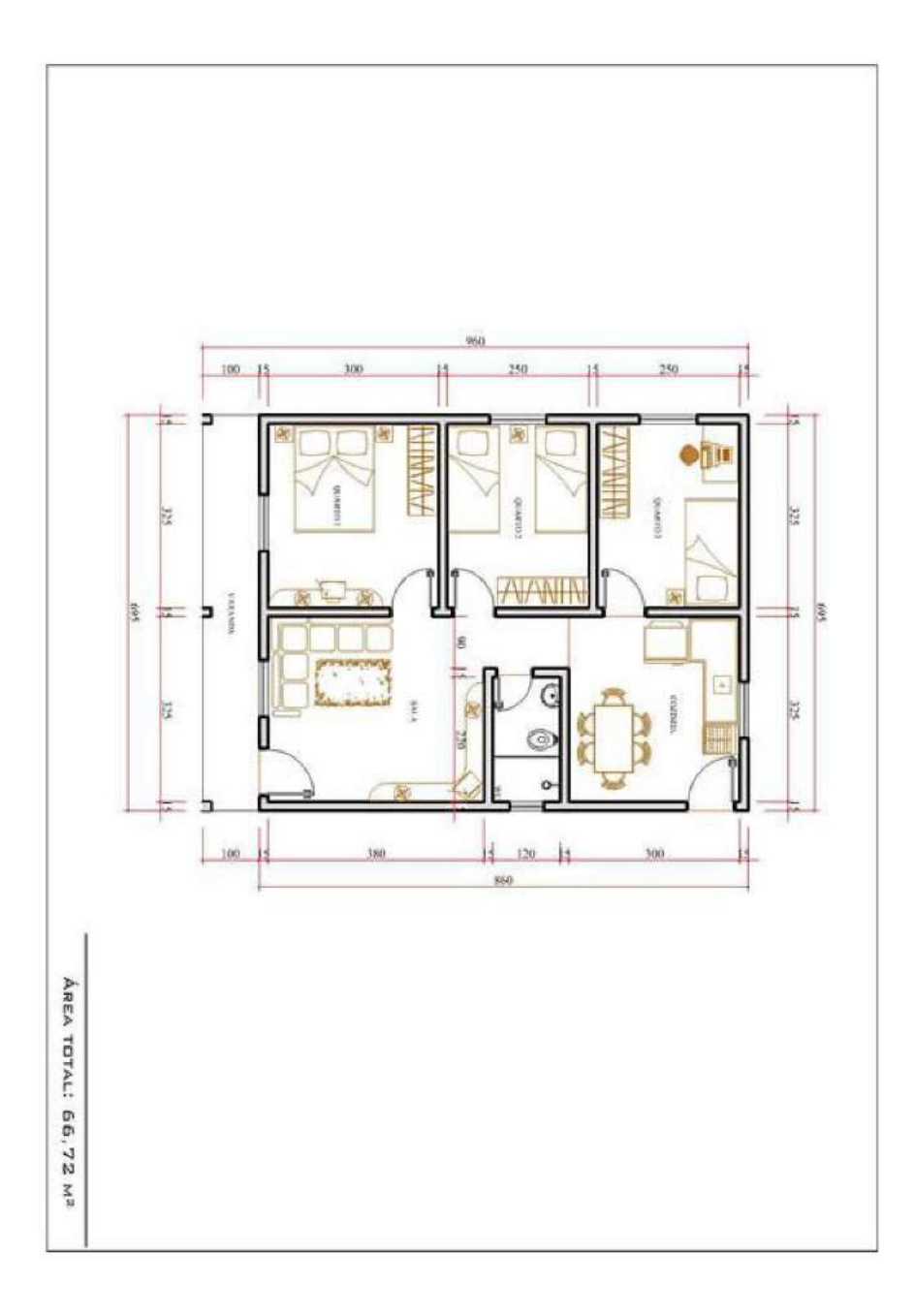

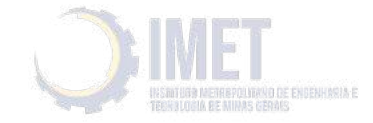

20. Utilizando o Edificius, crie um modelo 2De 3D da planta a seguir: Carregue objetos Bim da biblioteca online para mobiliar a casa. Utilize o Edificius Land para projetar o paisagismo das áreas externas e área da piscina. Ao término, renderize o modelo para uma visualização realística da construção.

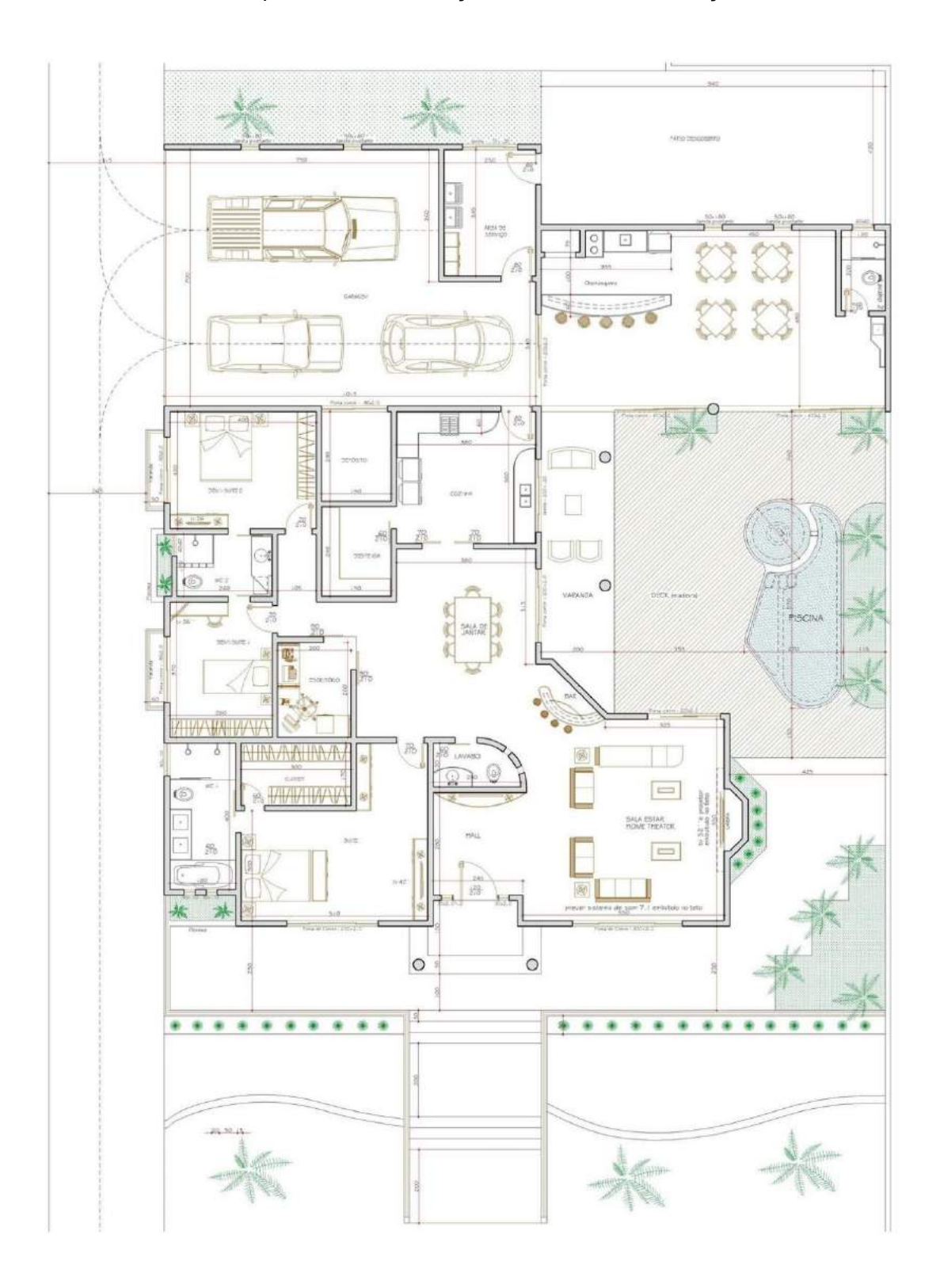

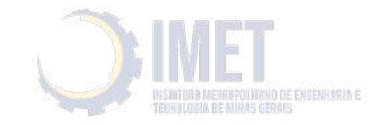

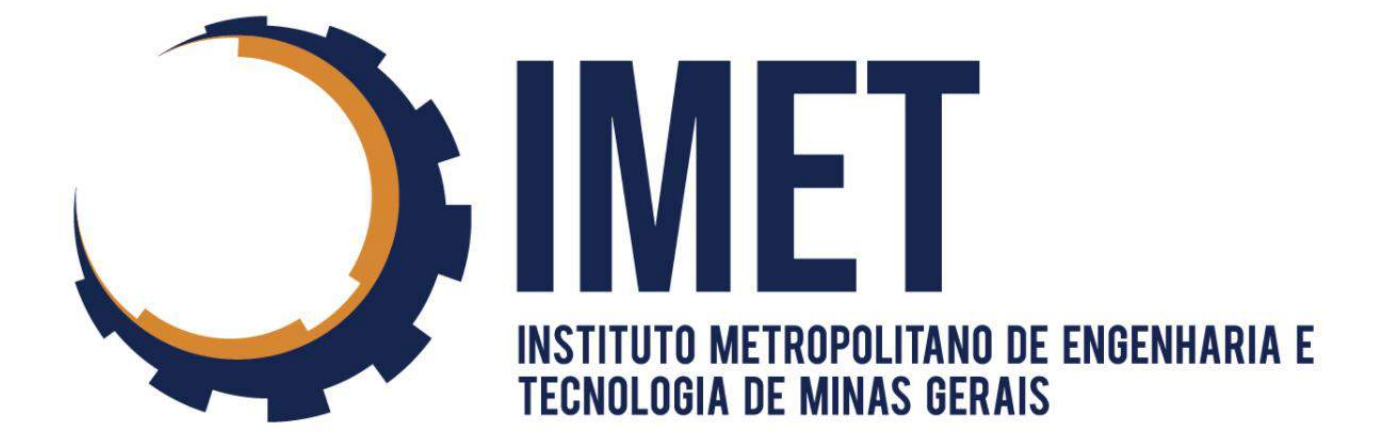